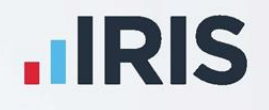

# **IRIS Payroll**

## Scottish Widows Pension

File creation

April 2020

**IRIS. Look forward** 

## **Contents**

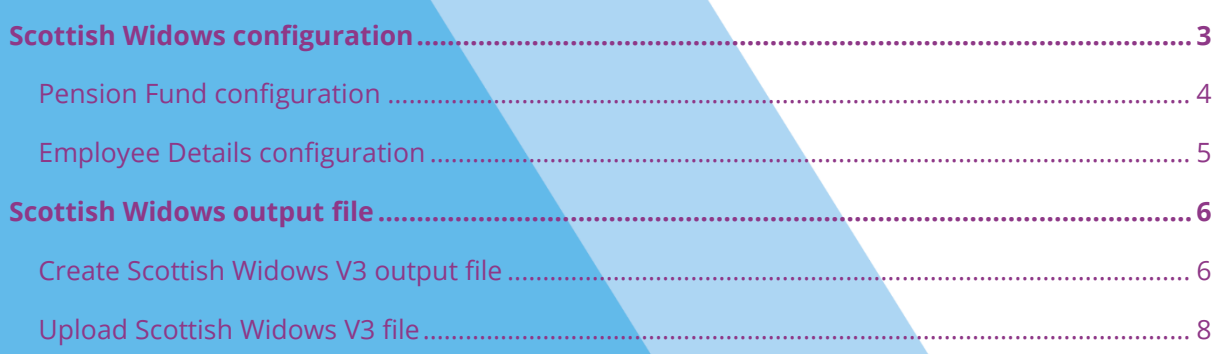

## <span id="page-2-0"></span>**Introduction**

This guide will give you an overview of how to configure your payroll to include information required in the Scottish Widows output file. This file will inform Scottish Widows of workers to enrol and all of the contributions taken in the pay reference period.

The guide covers:

- Configuring output file information
- Creating an output file each period

## **Scottish Widows configuration**

Scottish Widows require you to supply a Pension Provider Worker Group and Pay Group for each employee in the output file. Scottish Widows expect these to be consistent with the payroll upload workflow notification. If you have more than one Pay Group, you should create an identifier and categorise each Pay Group. For further information, please contact Scottish Widows.

Pension Fund Details

### <span id="page-3-0"></span>**Pension Fund configuration**

- **1.** From the **Pension** tab, click **Configure Pension Fund**
- **2.** Select the Scottish Widows pension fund and click **Edit**
- **3.** Choose the **Output Files** tab
- **4.** In the **File Output** field, select **Scottish Widows**
- General Output Files Bank Details -<br>Output File: -<br>File Output Scottish Widow Include All employee **Panzing Modual Group** Pay Group Add Employee Contributions to Employers V Delete CAK | Cancel | Help  $Save$
- **5.** In the **Include** field, select **All employees** (unless you have been told a different option by Scottish Widows)
- **6.** Enter the **Pension Provider Worker Group** in the field
- **7.** In the **Pay Group** field, enter the Pay Group you want to be applied to the employee's details when an employee is automatically enrolled
- **8.** If you have Salary Sacrifice pension deductions, tick **Add Employee Contributions to Employers**

If your pension deductions are not Salary Sacrifice, the **Add Employee Contributions to Employers** box is disabled

**9.** Click **OK**

## <span id="page-4-0"></span>**Employee Details configuration**

If you have more than one Pay Group configured, then you will need to select the appropriate one for the employee in **Employee Details**.

- **1.** On the left-hand Selection Bar, double-click on the appropriate employee to open their **Employee Details**
- **2.** Select the **Pay Elements** tab and then **Pension Refs**
- **3.** In the **Pension Provider Worker Group** field, enter the appropriate details for the employee (if different than the one configured in the Pension Fund)

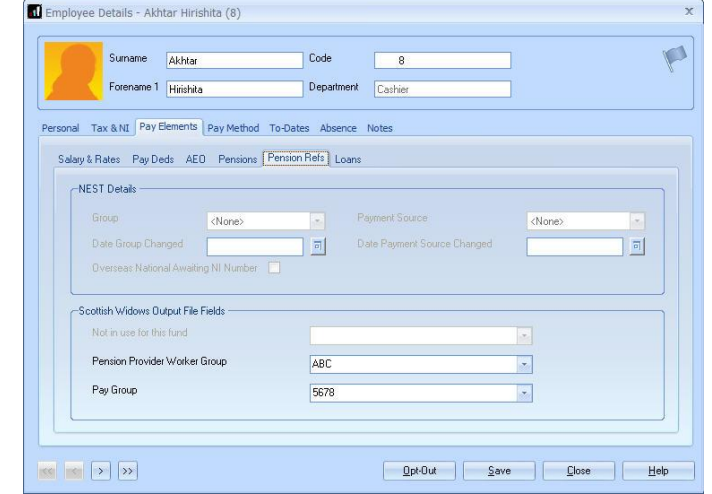

If the **Pension Provider Worker Group** doesn't contain the appropriate option, you can create a new one by typing directly in the field and clicking **Save**. The new **Pension Provider Worker Group** option will be available to select in the drop-down field

**4.** In the **Pay Group** field, select the appropriate details for the employee

If the **Pay Group** doesn't contain the appropriate option, you can create a new one by typing directly in the field and then clicking **Save**. The new **Pay Group** option will be available to select in the drop-down field

**5.** Click **Save** and then click **Close**

## <span id="page-5-0"></span>**Scottish Widows output file**

The Scottish Widows output file contains information for new joiners and contributions taken. You should send an output file to Scottish Widows each period you have employees new to the pension scheme or had pension contributions taken.

### <span id="page-5-1"></span>**Create Scottish Widows V3 output file**

- **1.** From the **Pension** tab, click **Create Pension File**
- **2.** On the **Select file to create** screen, choose **Scottish Widows V3**
- **3.** Click **Next**
- **4.** On the **Period for Contribution Schedule** screen, choose the **Pay Frequency** and **Period No** you processed the payroll for and had employees enrolled or pension contributions taken
- **5.** In the **Who to include** section, accept the default of **All**
- **6.** Click **Next**

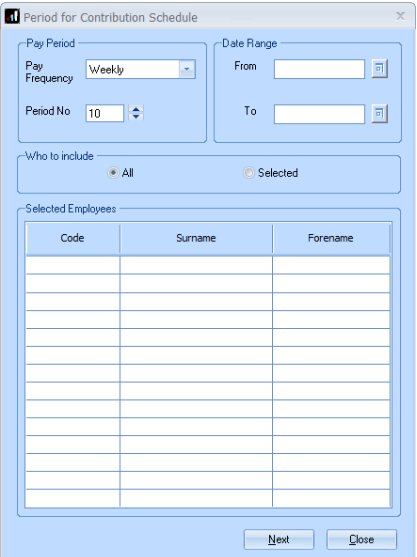

Your payroll can withhold contributions if the pension provider doesn't want to receive the funds until the end of the opt-out window. This is available when creating the pension output files.

**7.** Tick the box in the **Exclude** column to remove the worker from the contributions file. This will withhold the worker's contributions until the date entered in the **Exclude Until** column

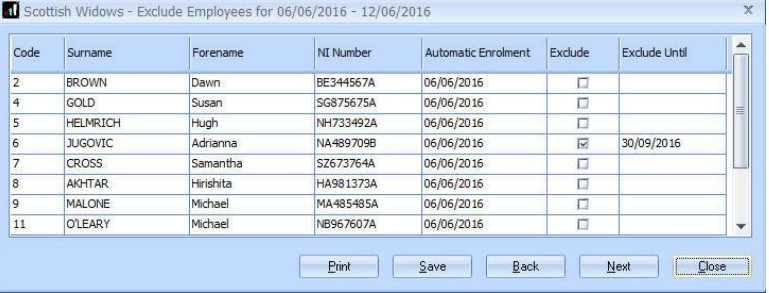

You must check with Scottish Widows if you are permitted this option

**8.** Click **Next**

- **9.** On the **Scottish Widows V3…**screen, click **Print** to print a report of the employees that are included in the file
- **10.** Click **Create File** to create the **Scottish Widows V3** file
- Scottish Widows V3 Contribution Schedule for 06/06/2... X Summary of file contents Total Pensionable Earnings 4997.34 Total Employer Contributions  $_{0.00}$  $0.00$ Total Employee Contributions Number of employees with Reduced Contributions  $\overline{2}$ Total number of employees included in the file  $11$ Print Back Create File Close  $\overline{\mathbf{x}}$ Scottish Widows V3 file created The Scottish Widows V3 - Contributions Schedule file has been created<br>successfully in C:\JRIS Payroll\Scottish Widows V3\ The file name is Scottish WidowsCS00002014060920140615.csv  $OK$
- **11.** A message will advise the location where the **Scottish Widows V3** file has been created

## <span id="page-7-0"></span>**Upload Scottish Widows V3 file**

If you have chosen Scottish Widows to assess your employees and send the pension communications to them, you must ensure the **Configure Pension Fund Details** | **Output Files**  | **Include** is set to **All employees**.

- **1.** Log into AssistMe
- **2.** On the main screen, in the **Notifications** section, next to the **Please upload full data for [pay group name] pay group**, click the **Go** button
- **3.** Select **Process data file** and browse to the location in your payroll where the **Scottish**

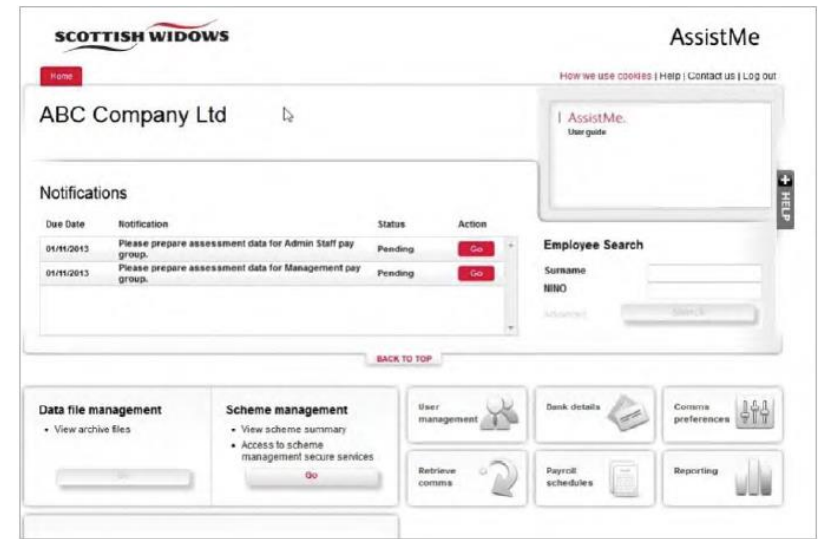

**Widows V3** output file was created and click **Upload**

For more information about uploading a **Scottish Widows V3** output file, please contact Scottish Widows.

#### **Additional Software and Services Available**

#### **IRIS AE Suite™**

The IRIS AE Suite™ works seamlessly with all IRIS payrolls to easily manage auto enrolment. It will assess employees as part of your payroll run, deduct the necessary contributions, produce files in the right format for your pension provider\* and generate the necessary employee communications.

#### **IRIS OpenPayslips**

Instantly publish electronic payslips to a secure portal which employees can access from their mobile phone, tablet or PC. IRIS OpenPayslips cuts payslip distribution time to zero and is included as standard with the IRIS AE Suite™.

#### **IRIS Auto Enrolment Training Seminars**

Choose from a range of IRIS training seminars to ensure you understand both auto enrolment legislation and how to implement it within your IRIS software.

#### **Useful numbers**

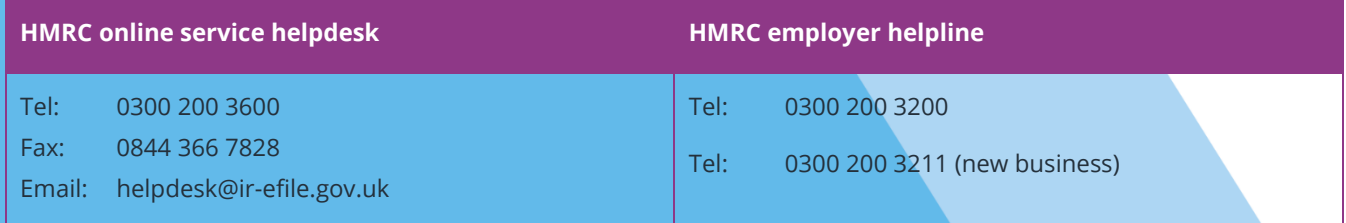

#### **Contact Sales (including stationery sales)**

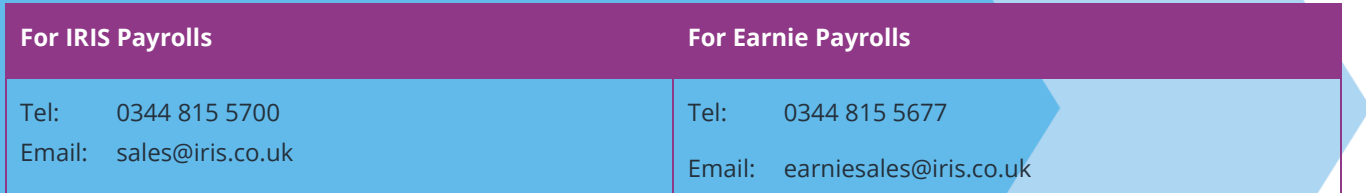

#### **Contact Support**

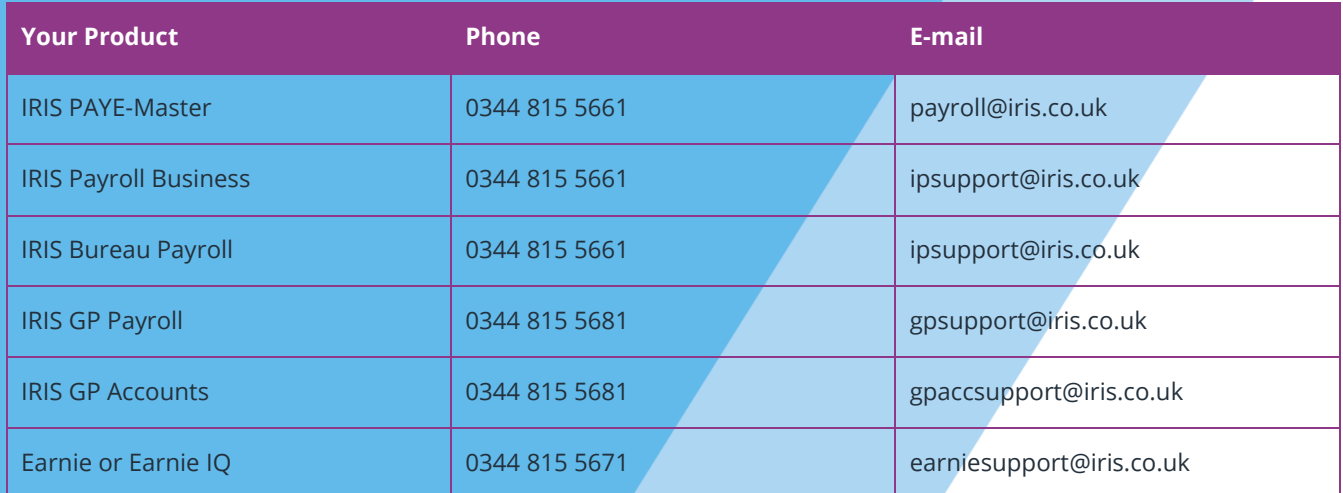

IRIS HR is a trademark.

© IRIS Software Group Ltd 11/2019.

All rights reserved.